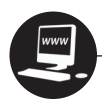

## **Creating Melodies with Loops**

A "region" is an encapsulated area of music in the Arrangement window. Regions can be created by recording your own music or by using the prerecorded music provided in the software. These prerecorded segments of music are known as loops.

Choose a loop from the Loops Library. Drag and drop it in the Arrange window to see the region. Regions can be automatically copied and pasted in the software by "looping" them, grabbing the upper right corner of the region by clicking and holding with your mouse, and dragging across the track to the right. Regions can also be edited to make them shorter by splitting them into sections or grabbing the lower right or lower left corner of the region by clicking and holding with your mouse and dragging the region inward to make it smaller.

Definition of "melody": a combination of pitches and rhythms that forms a musical idea. The tune, usually one note at a time. Melodies have repetition of ideas. Melodies have a beginning, middle, and end.

## **Assignment:**

Create two separate melodies using the prerecorded music in the software's library. Use a minimum of three but no more than four of the prerecorded "loops" found in the software's Loops Library. However, each "loop" must be limited to a one-measure region. You can edit longer, multiple-measure loops to create one-measure regions. Use these three or four one-measure regions to create a melody that is a total of eight measures long, by copying and pasting or looping the region.

## **Procedure:**

- 1. Create a new file: File > New.
- 2. Name the file "Loops Melody \_\_ " (your two initials).

3. In the software's Loops Library, choose at least three but no more than four related loops. A related loop is one that shares the same name but has a different number. For instance, in Figure 2aSA1 Latin Heart Guitar has six related loops and Latin Jam Guitar has six related loops.

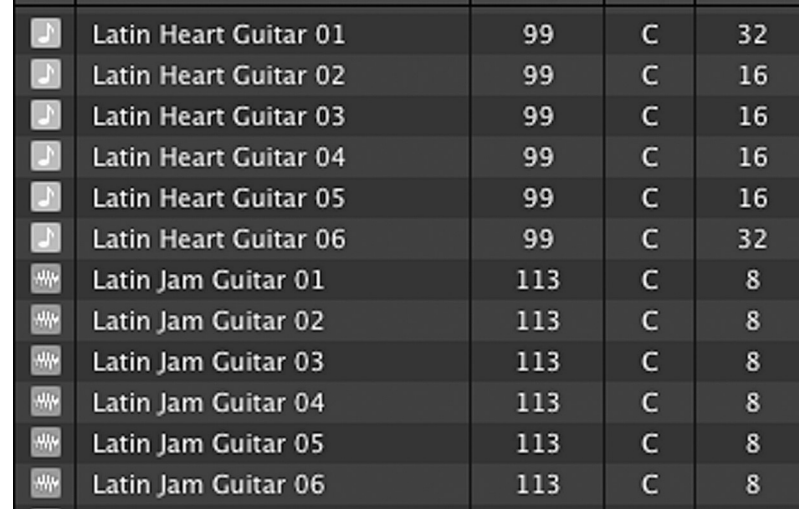

4. Drag the loops into the Arrange window of the software. You will now see the loop as a region in the Arrange window.

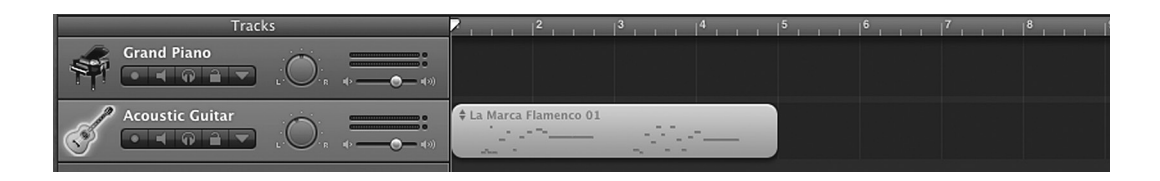

- 5. Each of your three or four regions can only be one measure long. If the loop that you chose is more than one measure long, you must edit down the region to one measure.
- 6. Check to make sure you now have at least three but no more than four one-measure regions.

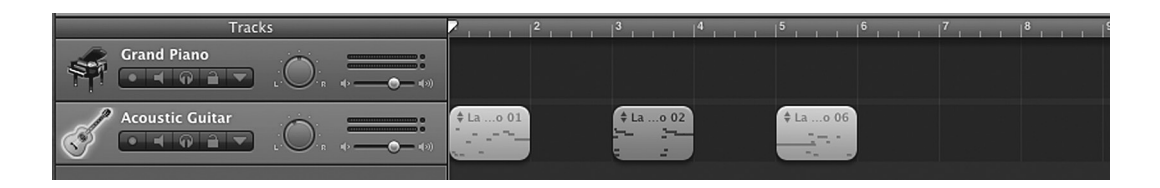

17

7. Use these three or four one-measure regions to create your eight-measure melody. You will need to repeat your regions by copying and pasting or looping them.

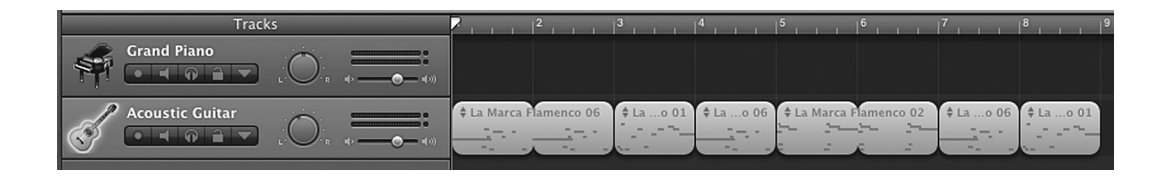

8. Repeat steps 3–7 above to create a second melody on a separate track. These melodies need not sound good being played together, as they are meant to be played individually.